# Teddywaddy Code Club

## Activity 1b

## Code with Scratch

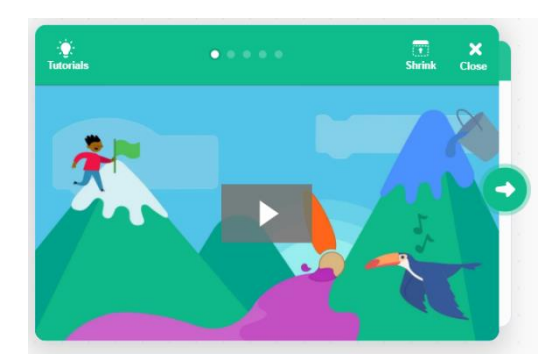

<https://scratch.mit.edu/projects/editor/?tutorial=getStarted>

# First tutorial

#### <https://scratch.mit.edu/projects/editor/?tutorial=getStarted>

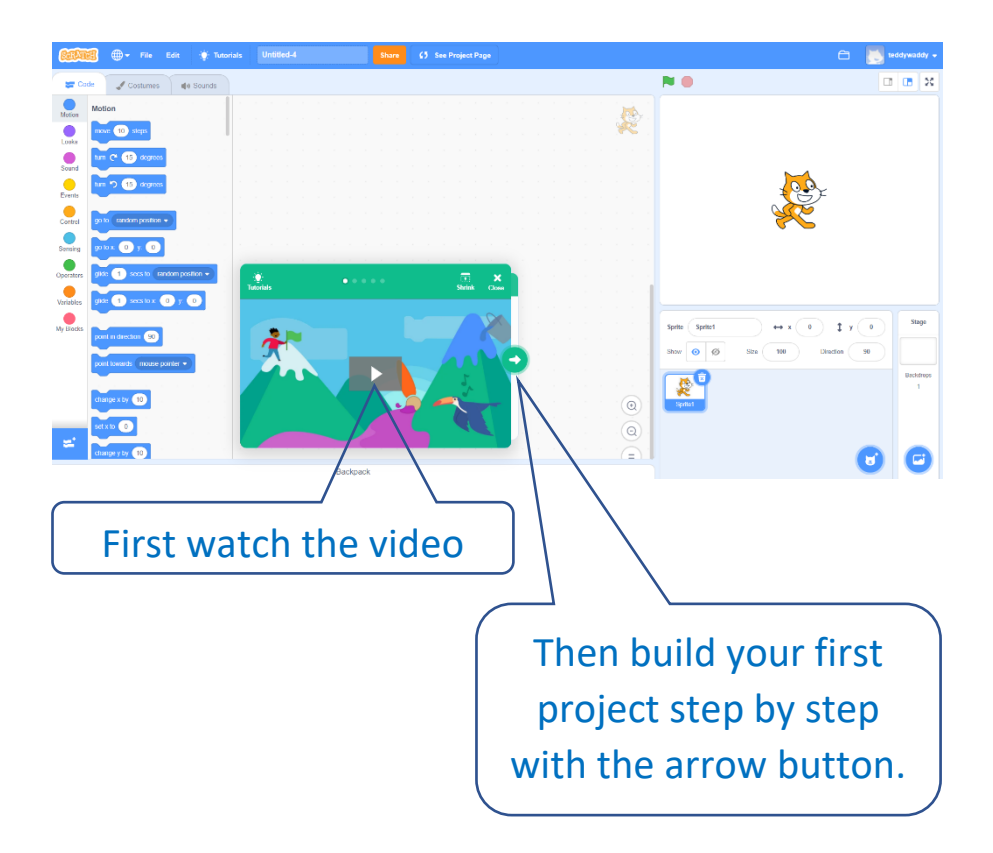

When you are finished, click on Tutorials.

### More tutorials

Choose another tutorial to watch.

Recommended to try - Easy

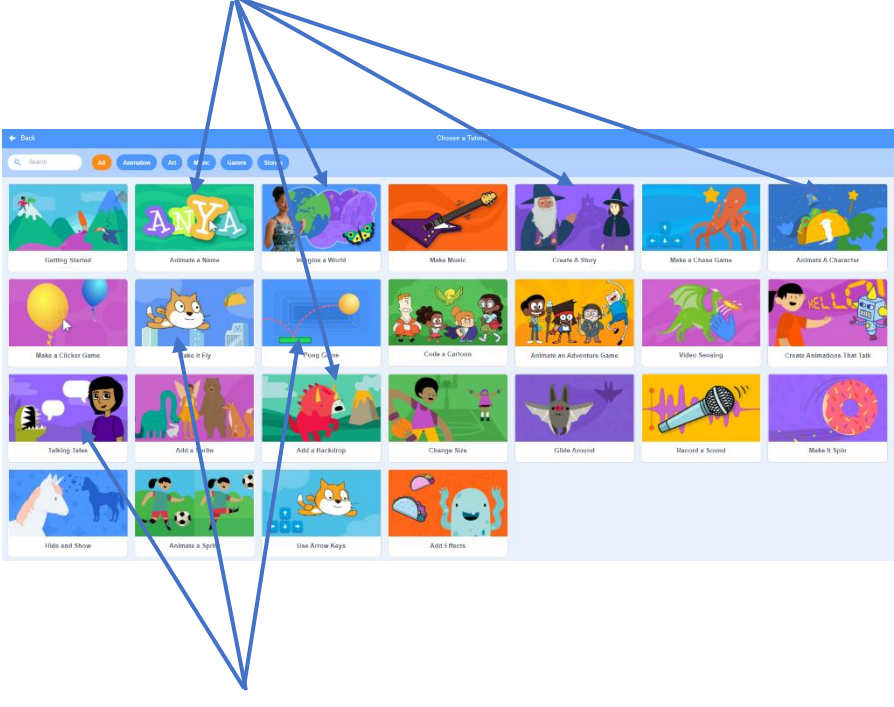

Recommended to try - Harder